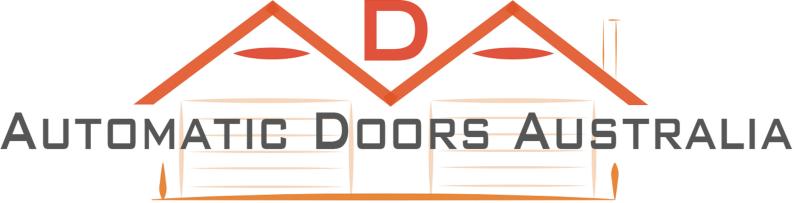

## **REPROGRAMMING YOUR STODDART GARAGE DOOR REMOTE**

1. Press the red learn button once.

2. Once you see BU on the display, press and hold a button on your handset until the light on the motor flashes rapidly and goes out, then release the button on the handset.

3. Now test that the handset works by pressing the same button on the handset.

4. If the handset didn't code or you need to code in more handsets, repeat steps 1 to 3.

## **DELETING HANDSETS FROM A MOTOR**

1. When handsets have been lost and you need to ensure that the lost handsets can not be used again.

2. Press the red learn button once so BU appears on the display.

3. Then press and hold the green confirm button until the motor light flashes rapidly and goes out.

4. All handsets should now be deleted and the motor is now ready to receive new handsets.

## DUAL CODING HANDSETS

If you have two garage doors you can code one handset into both motors using two different buttons.

Delete ALL existing hand sets on BOTH motors before coding in any handsets. Use procedure "Deleting Handsets from a Motor" above on bot

To dual code handsets press the red learn button once, then BU should appear on the display

Once you see BU on the display, press the blue - button so RU appears on the display.

Once you have RU on the display press and hold a button on the handset until the light on the motor flashes rapidly and then goes out.

Repeat steps 1 to 2 on the other motor. Once you have RU on the display press and hold a different button on the handset.

Repeat all of the above steps until all handsets are coded.